# Educational Supervisor Application for 2023-24

# **Completing the Application Form**

### **Introduction**

This is to be read in before making an application to be an Educational Supervisor for Dental Foundation Training or Dental Therapist Foundation Training. Information Guides and the application form can be downloaded from the HEE website using these buttons.

**[Dental Foundation](https://heeoe.hee.nhs.uk/node/9280) Training Information and Application Form**

**[Dental Therapist](https://heeoe.hee.nhs.uk/node/9330) Foundation Training Information and Application Form**

Guidance about downloading and opening the application form is given below,

The application form allows the Selection Committee to assess your application with the most suitable information before them; so please take time and care when completing the form. Please try to answer the questions openly and with reflection, to give a full account of yourself.

Selection is a competitive process as each Scheme will take only a fixed number of Foundation Dentists or Dental Therapists. If there is not a place on a Scheme available for an applicant they will be appointed as 'reserve Educational Supervisors', and may be offered a place if another applicant withdraws from the process.

## **Before you start**

The Application Form is a highly interactive type of .pdf file, and will open and work only with Adobe Reader on a computer. (Not on a phone or tablet) If you attempt to open the form in any alternative reader or browser, it will not open properly and will probably give you a strange error message .

Many computers are set up to open .pdf files, by default, in alternative programmes or web browsers. In particular, Windows 10 tries to open the form in 'Edge' web browser, whilst Macs try to open the form in their own 'Preview' reader. The forms will then not open and differing error messages will appear telling you that about 'out-of-date' versions of Adobe Reader and many other terrible fates that may befall you! To avoid these difficulties and to ensure that the forms are opened in Adobe reader, please follow these steps.

- Download and save the application form in a folder or on the desktop of your computer (this process will not work on a phone or tablet). You may need to 'right click' on the web page button and use the 'Save link as" ( or similar) command.
- · When the file is saved, open Adobe Reader on its own, and then use the 'File' command (top left corner) and then 'Open' command to browse to the place where you have stored the file

Adobe Reader should then open the form and you should have no further problems. You will be asked to save the form with a new name. You can also save the form at any time whilst completing it and then return to it later. Please ensure you have installed on your computer (Mac or PC) **Adobe Acrobat Reader DC** If you do not have this you can download Adobe Reader DC from this link:<https://acrobat.adobe.com/uk/en/products/pdf>-reader.html

### **Application Process**

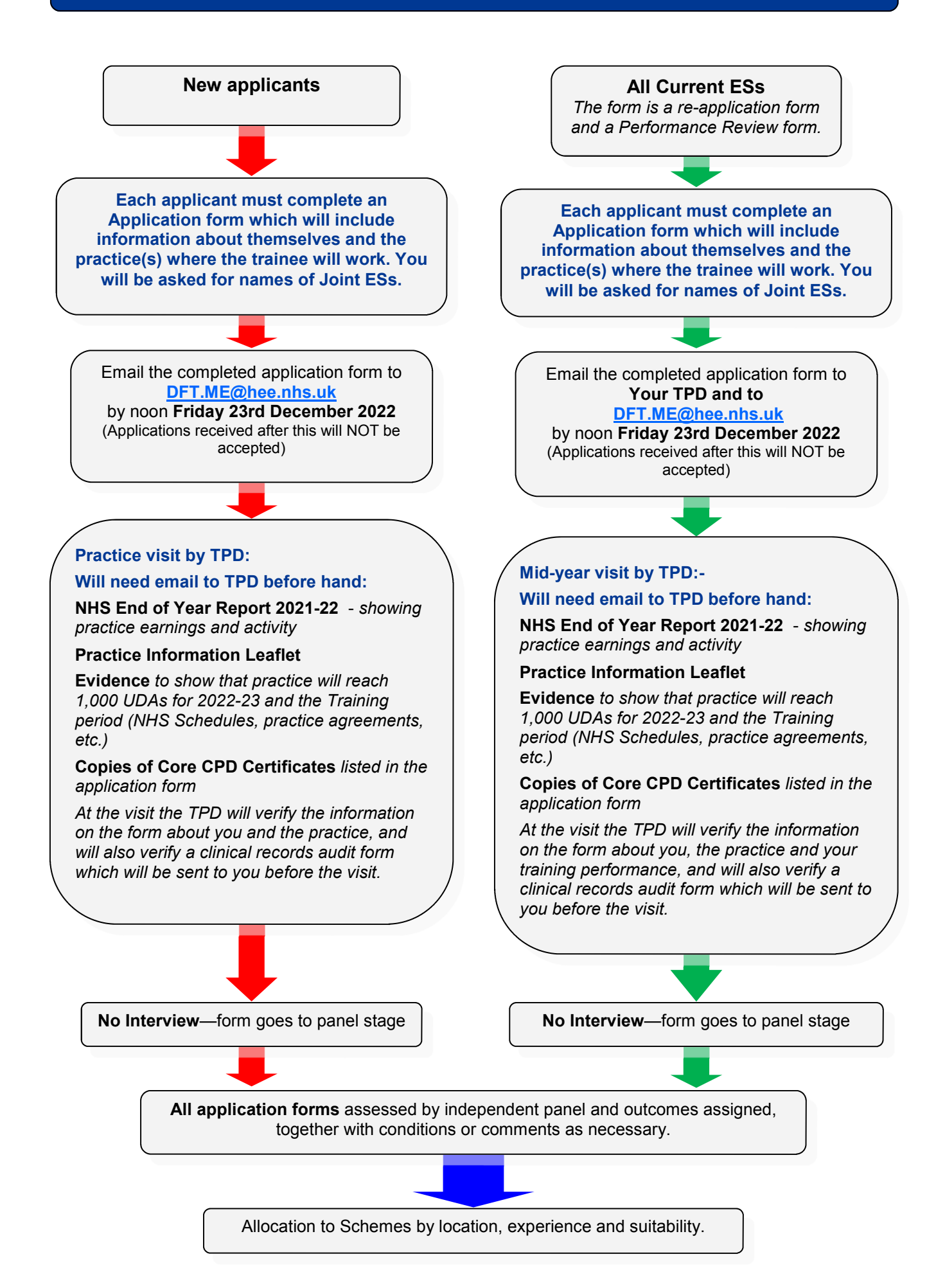

## **Completing the forms**

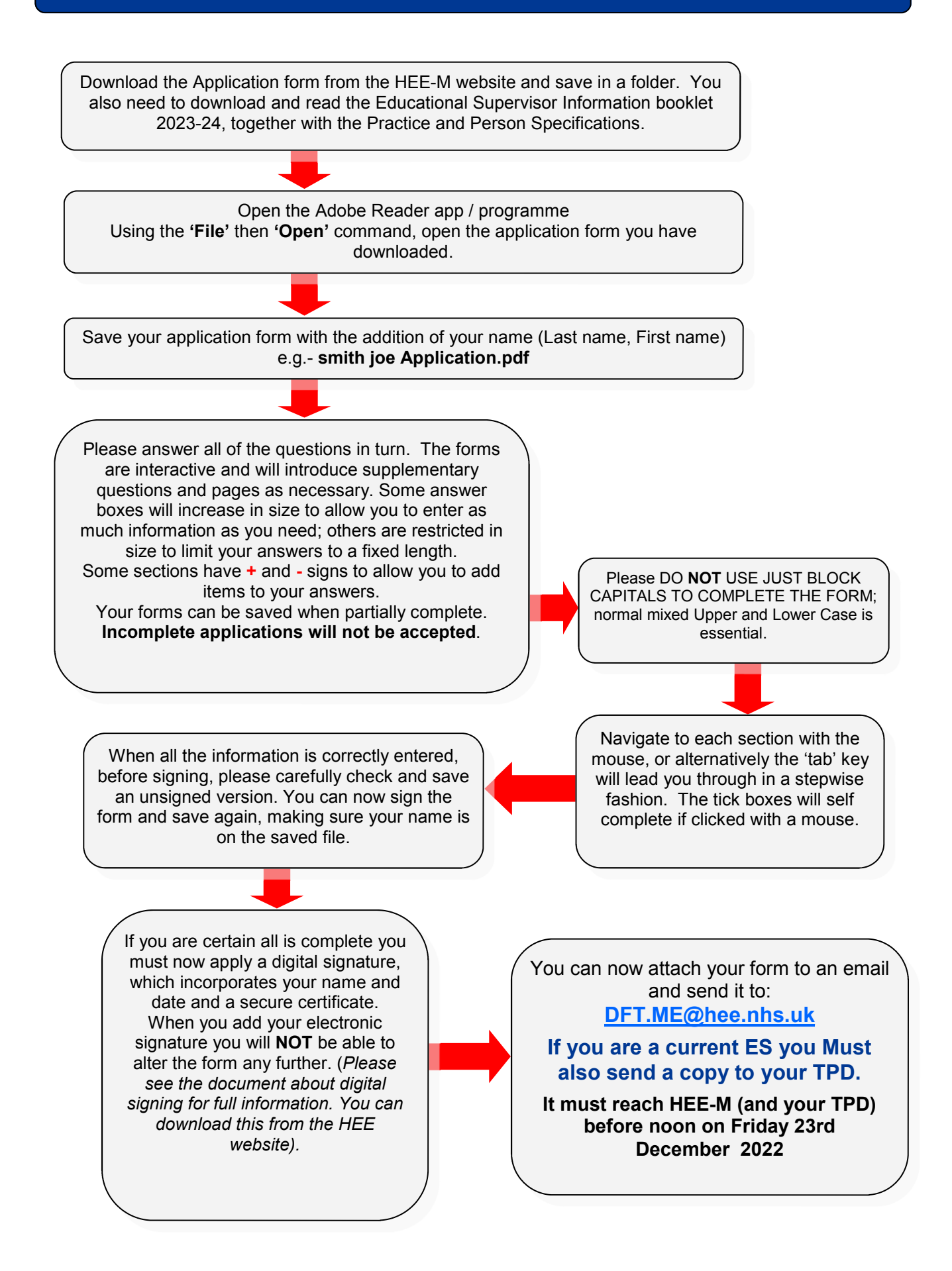

### **What happens after submission?**

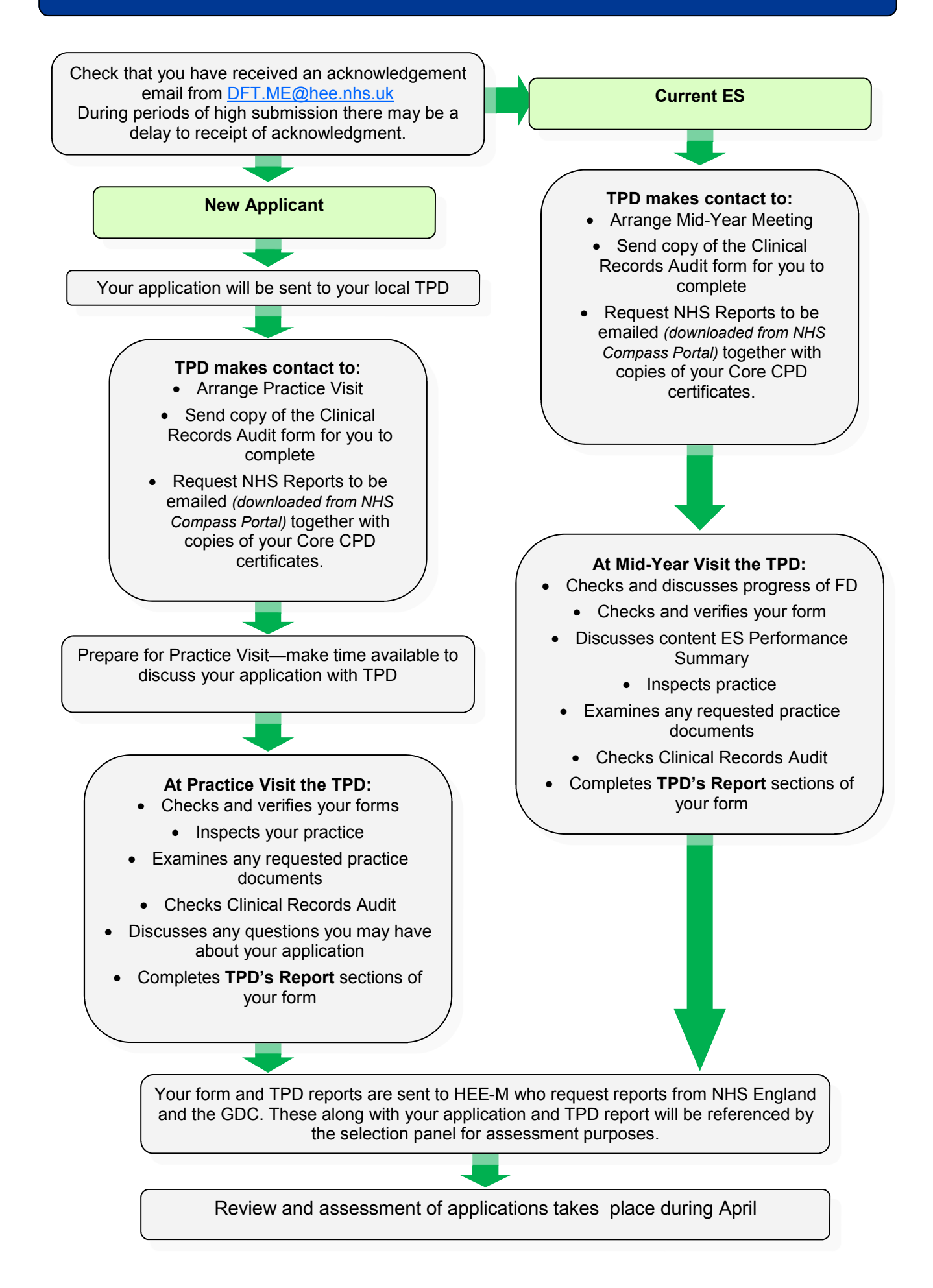

### **Points for Discussion at Practice 'Visit' or Meeting**

During the visit, the TPD will have several items of Training policy and information to discuss with you. At this stage, if there are any queries please feel free to discuss them with the TPD. A list of the points that the TPD will probably bring up is as follows:

#### **Clinical Policy**

Clinical Freedom, NHS treatment, Private treatment. Materials: choice, availability, economy of use.

#### **Workload**

Full range of NHS treatment available to the Trainee. Sufficient work available to the Trainee.

Where are patients to be obtained? - Existing book? New book? Transfer of patients? New patient enquiries. Recall rate and attendance.

#### **Administration**

Policies on: Collection of patient charges. Private fees. Trainee involvement in management issues. Clinical Governance records.

#### **Practice Commitment**

Involvement of other team members. Discussions within practice. Preparation plans for DFT. Enthusiasm from other performers.

#### **Trainer Commitment**

Open access arrangements. Tutorial arrangements. E-Portfolio. Study Days. Discipline.

#### **Trainee**

Contract. Surgery time and surgery availability. Clinical supervision.

#### **Health Education Midlands**

**■ [DFT.ME@hee.nhs.uk](mailto:DFT.ME@hee.nhs.uk)**